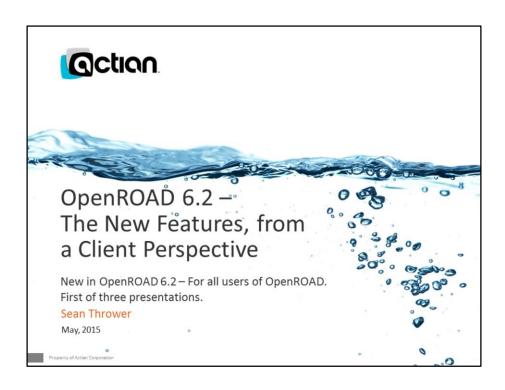

## Disclaimer

This document is for informational purposes only and is subject to change at any time without notice. The information in this document is proprietary to Actian and no part of this document may be reproduced, copied, or transmitted in any form or for any purpose without the express prior written permission of Actian.

This document is not intended to be binding upon Actian to any particular course of business, pricing, product strategy, and/or development. Actian assumes no responsibility for errors or omissions in this document. Actian shall have no liability for damages of any kind including without limitation direct, special, indirect, or consequential damages that may result from the use of these materials. Actian does not warrant the accuracy or completeness of the information, text, graphics, links, or other items contained within this material. This document is provided without a warranty of any kind, either express or implied, including but not limited to the implied warranties of merchantability, fitness for a particular purpose, or non-infringement.

Confidential © 2014 Action Corporation

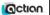

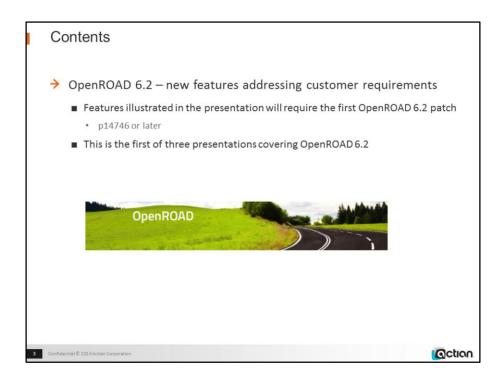

p14746 OR 6.2.0 (int.w32/00)

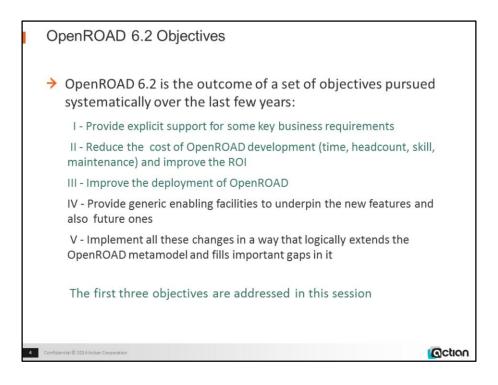

In addition there is the usual long list of client-driven enhancements.

## A brief context for these objectives

- OpenROAD has great strengths when building business applications
  - Seamless full-strength interaction with the principal DBMSs
  - Elegant, concise, comprehensive 4GL
    - On average 5-times less code required for the same business application than comparable business software (JAVA, C#); much smaller teams needed
    - · OpenROAD effective in almost every business sector and application type
  - Strong enduser-sympathetic Object Orientation
    - · Good match to current requirements, good extensibility to future requirements
- (8) Increasingly there are gaps, as applications get more sophisticated
  - The Field-Property model of styling can't keep up with style demands
  - Popular interfaces, particularly map, allocation, richtext, are unimplementable
  - No way to pre-store resources in the application
  - Certain processing remains 3GL-verbose instead of 4GL-concise: validation, guidance, list- image- and text-management
  - Userclasses and fields are underspecified and insufficiently flexible

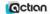

## **DBMS** interaction

- Inline SQL, QueryObjects
- Powerful model of data-mapping, separating data from field

#### 4GL

Event model considerably superior to rivals

#### 00

 Endusers' OO "work-model" will map 1:1 with OR's implementation: single inheritance, single interface, 2-level overlapping classes. Limited datatypes though

## **Field-Property model**

· No provision for rounding, asymmetry, sectors and sprites, intrinsic animations

## Resources

- Binary files (docs, software, data, applications)
- Pre-defined scope-escaped functions, dynamic code, lists and images
- Comments
- Ancillary properties, including state and "informal" data

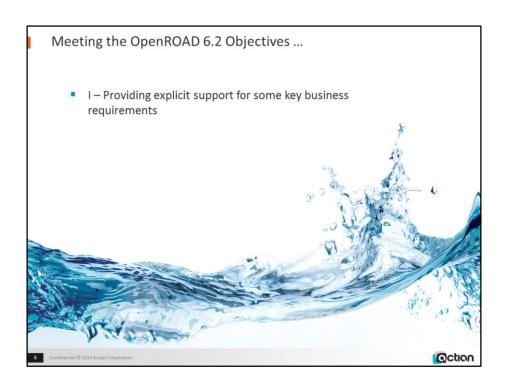

I — Providing support for some key business requirements

1. Restyling OpenROAD to provide up-to-date look-and-feel(s)
2. Same-code (unchanged code) transformations
3. Generated UserClasses and Frame Displays
4. Active-map and Allocation (room, seat, ...) capabilities
5. Richer out-of-the-box capabilities
6. Easier partitioning
7. Easier deployment

→ All the first five must be directly useful and easy to integrate, but also easy to customize and extend by clients and by Actian, easy to cannibalize, easy to understand ...

→ And appropriate to client needs.

Under the first category comes the detailed simulation of Windows 7 styling, not only for new frames, but even existing applications; the W7Styler will convert all the frames in an application without needing to change a single line of code.

Other first-category changes are direct support for visual allocation systems (airline or hall seating, hotel rooms, etc); for "active" maps and diagrams, including irregular regions; and for the automatic generation of rich business classes and functional frame displays that can be used as-is or readily developed further to supply or replace the many bread-and-butter enduser frames that production applications include.

The first five of these features in particular must be, and are designed to be:

- directly useful
- easy to integrate
- easy to customize and extend by clients and by Actian
- easy to cannibalize
- easy to understand
- ... as well as actually being needed by clients!

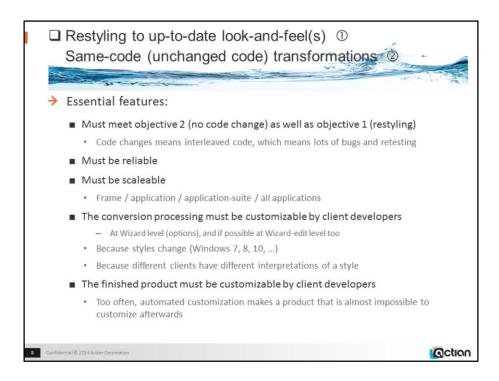

Numbers in circles in the title refer to the numbering of the sub-objectives on the previous page

## Demo manager:

(Running this before the presentation displays a "topmost" toggle-menu for all of the demos listed in this presentation's Notes sections)

w4gldev rundbapp remotehost::or62demos d201504\_rundemos

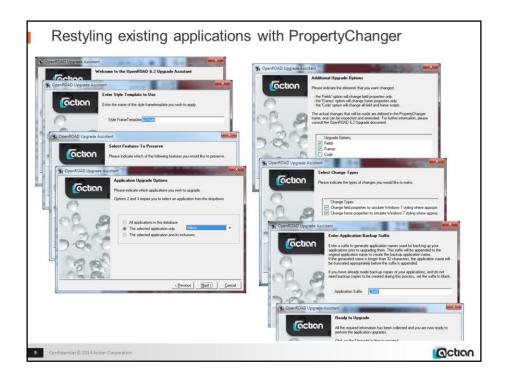

w4gldev rundbapp remotehost::or62demos propertychanger –cw7styler Default all options except application (choose D201504\_VIDEOS)

• The conversion takes around 2 minutes

Then compare the restyled application with the old (\_BAK) version: w4gldev rundbapp remotehost::or62demos D201504\_VIDEOS\_BAK w4gldev rundbapp remotehost::or62demos D201504\_VIDEOS

Use Ctrl-Tab to move the inputfocus onto the buttonfields to show pulsing. Mouse over the buttonfields and tablefield headers to show highlighting.

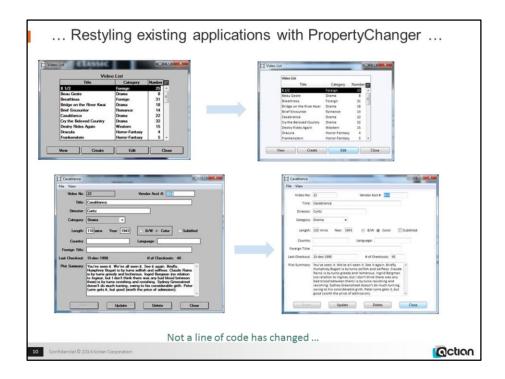

Restyling the old Videos application:

• no code change – not a single line.

Same result when tested on various Workbench applications, and client samples.

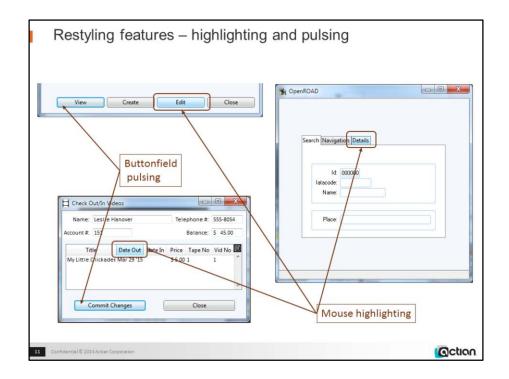

D201504\_VideosConverted

Run application
Choose Check Out option
Enter 151 as customer account
Ctrl-Shift-Tab to move focus to "Commit Changes"
Hover mouse over Date Out column header

## Demo:

D201504\_BitmappedTabfolderTabs -cBDPTabHighlighing

See also Videos conversion.

Restyling applied to ButtonFields, EntryFields, TableField headers, TabFolder tabs, SubForms, other compositefields, FreeTrims, Mainbars, RectangleShapes, ControlButtons.

Most other fieldtypes are already Windows7-like style, since we used native widgets for them.

Font changed to Segoe UI 9

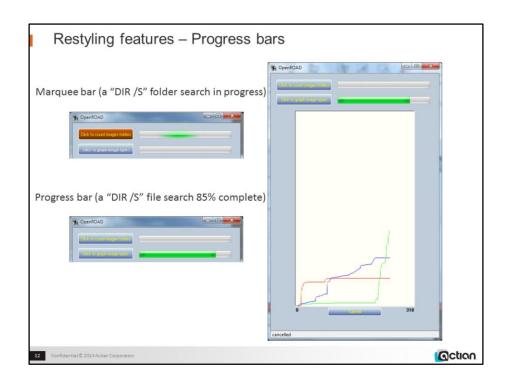

D201504\_DefinedResponses\_Sprites -cprogressbars\_coded

Marquee bars can be either "chase" or "zigzag" in appearance

Other points (covered in second presentation):

- The difference between chase and zigzag bars is just a handful of lines of 4GL code in the setup (no code is required at runtime).
- Progress bars need the 4GL to tell them what value to display, and when; no other runtime code is required.
- The graph itself is pure OpenROAD, no code other than the x,y calculations and a couple of system method calls

## Restyling features - Other styles

- → Windows7 is certainly the most complex of the current styles:
  - Each form Button has 10 different appearances, involving:
    - Pulsing and highlighting; double gradients; varying outlines (1, 2 and 3-layer concentric, 3D); varying roundings
  - Tabfolders, ListViewFields and other tabular displays have mouseoverhighlighting headers
  - Other fields have special features (4-color independent outlines for text fields)
- → But OpenROAD 6.2 can simulate virtually all of these effects
  - just using the new generic features (no Windows7-only features at all)
- Which means that PropertyChanger conversions to other Windows or non-Windows styles can also be created using these features
  - Probably more easily
  - Adapting and pruning the "Windows7" PropertyChanger code

Confidential © 2014 Action Corporation

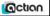

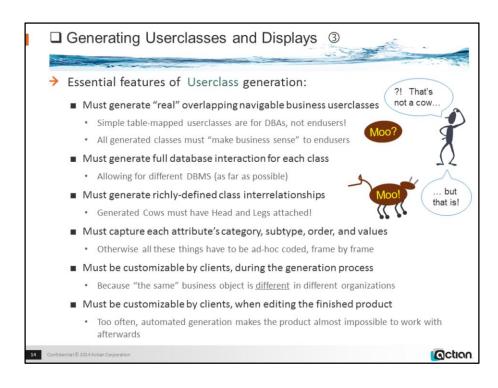

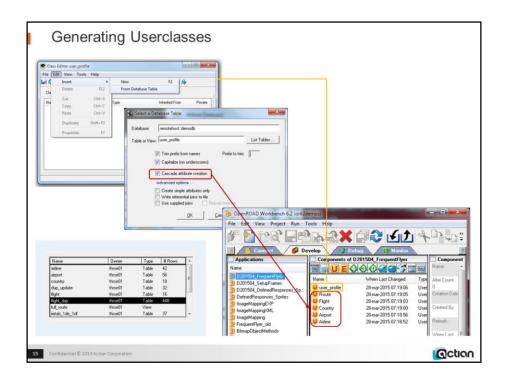

w4gldev runimage workbench.img –Tall -/appflags profile=or62demos application=d201504\_frequentflyer
Create and edit User\_profile userclass
Choose Attributes | Insert | From Database Table
Continue as shown

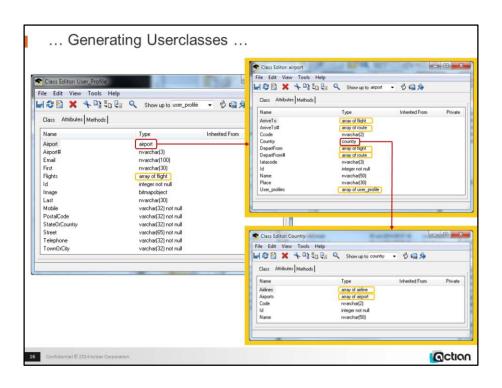

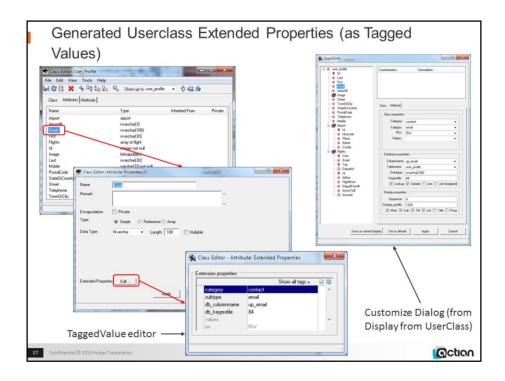

The TaggedValues arrays for the userclass and for each property contain much useful ancillary information,

And the userclass's Queries array contains ready-to-run QueryObjects

## Generating Displays

- > Essential features of Frame Display generation:
  - Must generate "real" overlapping navigable frames
    - · With enough detail for enduser to make work decisions without opening another frame
    - · As many tablefields as are needed to provide "enough detail"
  - Must optimize the layout for "sense" (address fields together in right order) and for size. For example:
    - · Same-category attributes displayed in same panel; Identity panel always topleft
    - · Tablefields on different tabfolder pages (optionally)
  - The generation of the display must be customizable by client developers
    - · Because many attributes are not actually displayed in a business-specialized frame
  - The finished display after generation must be customizable by client developers
    - Too often, automated generation makes the product almost impossible to modify afterwards
  - Should also offer a "working version", not just a passive display
    - · With select, populate, change, navigate support based on a frame template.

18 Confidential © 2014 Action Corporation

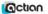

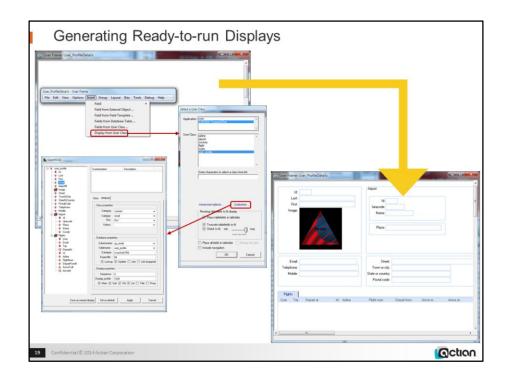

w4gldev runimage workbench.img -Tall -/appflags profile=or62demos application=d201504\_frequentflyer

Create and edit User\_profileDetails frame from the active\_display frametemplate Choose Insert | Display from User Class

The Select a User Class dialog appears

Select d201504\_frequentflyer from the Application list

Select user profile from the User Class list

Note that there are rich Advanced and Customize options to tune the choice of fields to display, their properties, and the overall layout, and which capabilities to include (interframe navigation, for example)

Click OK and wait for the display to be generated

The generated frame shows the userclass attributes as fields, grouped into panels by their category (identity fields, location fields, contact fields, etc.), with object panels on the right hand side (Airport). Tablefields are at the bottom, as pages of a tabfolder (most business objects in the real world have several array attributes, not just one or none).

Field order is preserved, so that name fields and address fields are in the right order.

The size of the frame is as close as possible to whatever size you gave the Frame Editor.

<continued on next slide>

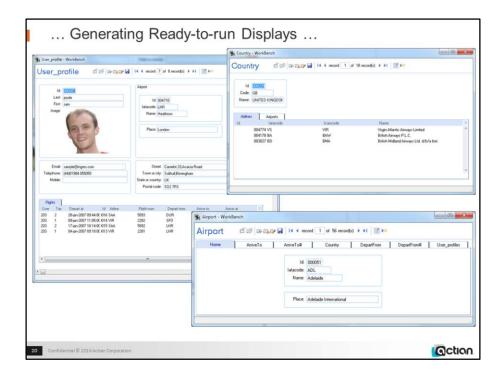

## Demo (continued):

Hit F5 to run the frame

Rightclick the Open (second) toolbar icon and choose the Selected Item option Doubleclick the sample@ingres.com entry

The corresponding user is displayed

Note that the frame can be edited and the changes saved

Leftclick the Open (second) toolbar icon

All the users are selected, and the first one displayed

Click the Next (ninth, right-arrow) toolbar icon repeatedly

Each user in the set is displayed in turn

Click the Menu icon in the topright of the Airport panel and choose the Open option

The generated Airport frame is displayed, populated with the airport details, including the lists of arrivals and departures, both the scheduled ones and the actual flights this user has taken Note that the generation process is completely generic - you would need to change the Airport frame tabs to Flight Arrivals, Flight Departures Scheduled Arrivals, Scheduled Departures.

Each generated frame contains about 60 lines of code – the RequestManager helper class in Core does all the real 4GL work, including database interaction, navigation, item selection and traverse. Each of these functions can be overridden in the frame by a local procedure.

RequestManager is a UserClass, so it can be inherited and customized.

Oction

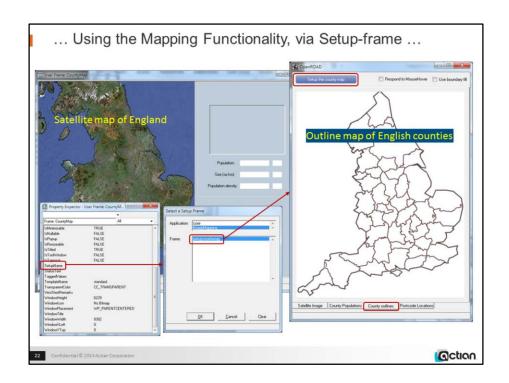

This demo uses the new setup-frame capability, to minimize runtime code

 $w4gldev\ runimage\ workbench.img\ -Tall\ -/appflags\ profile=or 62 demos\ application=d201504\_image mapping\ component=countymap,\ command=open$ 

Select the SetupName entry in the Property Inspector

The Setup Frame dialog will appear

Select the "D201504 ImageMapping" application and the "setupcountymap" frame, and click OK

The SetupCountyMap setup frame will run

Click the "County Outlines" tab

An outline map of English counties will appear

Click the "Setup the county map" button

After a few seconds each county will be coloured a different shade of grey

Close the setup frame

Note that the setupframe has analysed the data it has and has setup the CountyMap frame to run whenever the enduser needs it.

<instructions continue 2 slides on>

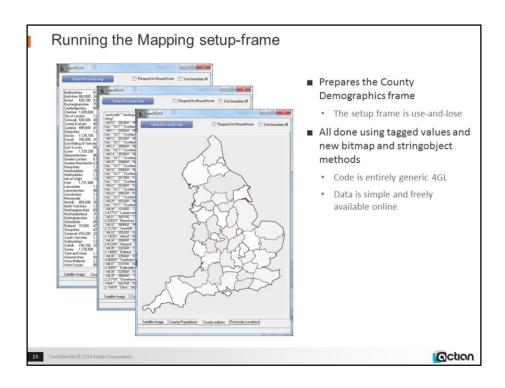

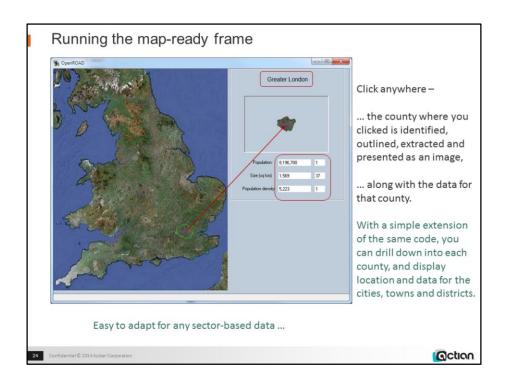

## Demo (continued):

Run the CountyMap frame

Click any point in SouthEast England on the satellite image

The county under the mouse is outlined in green, the name and demographic data for that county appear on the right, and a satellite image of that county appears above the data

Click outher points in SouthEast England to show different counties and their data

Note that this is a genuinely useful facility, presenting genuinely useful data, using a simple generic mechanism adaptable to a wide range of business cases.

Select CountyMap, then choose File | Revert to last saved

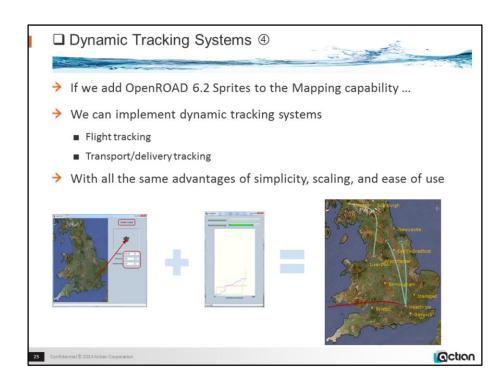

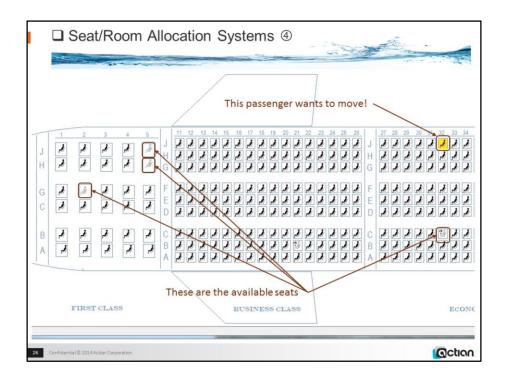

## D201504\_AllocationSystems -cAirlineSeating

Drag the "yellow" passenger to one of the available seats, and drop the passenger there See next slide for result:

- The passenger now occupies that seat, the previous seat is now available, a status bar message identifies the new seat.

One field, 1 bitmap, 4 sprite images. There are no "passengers" on the initial bitmap.

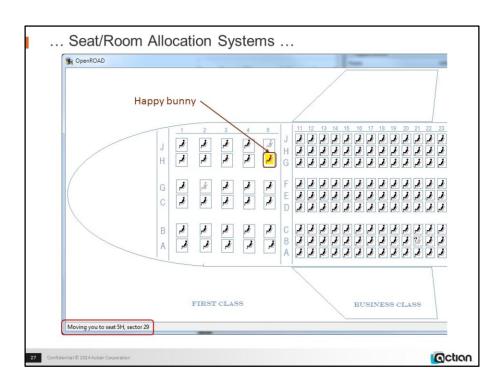

Out-of-the-box Generation of DB Maintenance Frames ⑤
 ⇒ Business data in databases gets out of step as input and application errors cumulate
 ■ Fixing this is a job for the DBA (or Data Administrator), not the enduser
 ■ Developers need to provide frames dedicated to data repair/administration.
 ⇒ Essential features:
 ■ Must be tabular, so that the context of a change is more apparent
 ■ Must offer CRUD capability
 ■ Must be single table
 • Multi-table displays frequently confuse the administrator, and prevent certain kinds of repair.
 ■ Must be reasonably\* scaleable
 • \*Some business tables have hundreds of columns and millions of rows, but manual correction would be entirely inappropriate for these

(action

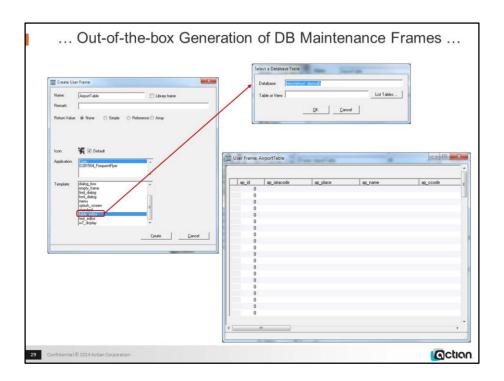

w4gldev runimage workbench.img –Tall -/appflags profile=or62demos application=d201504\_outofbox

Create frame AirportMaintenance using table\_editor template

A table-selection dialog appears

Specify "airport" table from the table list and click OK

A tablefield-based display is created, whose columns correspond to the airport table's columns Save the frame

<instructions continue on next slide>

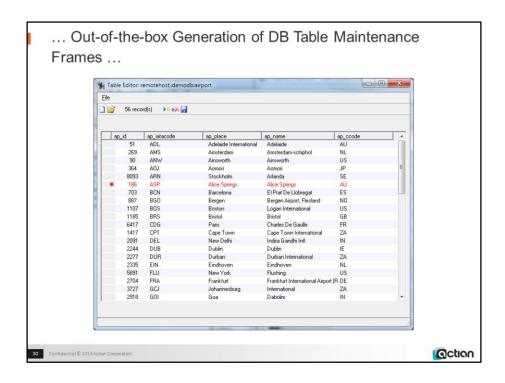

## Demo (continued):

Choose File | Open

The table populates with all the data from the database airport table

Select one or many records

Selected records have red text, and the current row ismarked with a red asterisk

Scroll the data

Insert a row (using the File menu or the toolbar icons)

Type new data into the added row

Save the new record

Close and reopen the frame and choose File | Open and scroll if necessary to confirm that the record you created is in the database

The added record is there

Delete the record and save

Close and reopen the frame and choose File | Open and scroll if necessary to confirm that the record you deleted is no longer in the database

The added record is gone

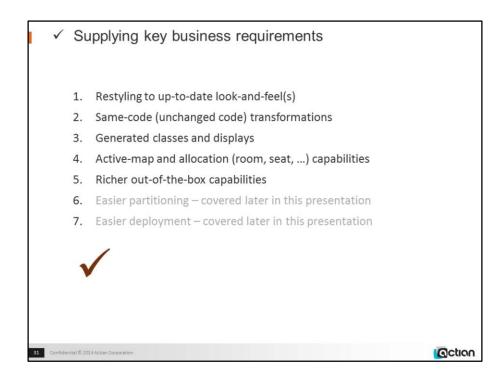

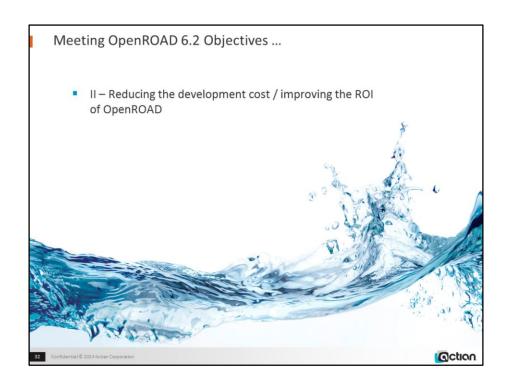

OpenROAD 6.2 introduces many generic enabling-changes, including:

New bitmap, string, field, helper-class methods New intrinsic behaviors More system classes saved with components Prestored behaviors + setupframe Custom restyling support Useful mapping support

These changes directly address the cost-reduction requirement. In particular the ability to prestore TaggedValues and Defined Behaviors, and the frame-handling features that RequestManager provides, enable dramatic simplification and reduction in the 4GL code required to manage frame displays, and its destabilizing effect on other frame code. It is now possible and straightforward to provide rich custom restyling of existing applications without changing the existing code: Windows 7–like restying is provided as a click-driven conversion out of the box; other restylings are equally possible to provide. The mapping support enables straightforward implementation of seat and room-allocation systems, and useful implementations of simple geographic-location systems.

# II – Reduce the cost of OpenROAD development and improve the ROI (Return on Investment)

- We want less runtime 4GL code, but <u>not</u> by making applications more complex or more rigid
  - 1. Enable removal of setup code from frames
  - 2. Enable storage of predefined behaviours, not coding them at runtime
  - 3. Make data and objects more systematically accessible when needed
    - · Remove need for hardcoded fieldnames, global variables, thread-dependent access
    - · Provide field-local storage, class-local properties
  - Provide system methods and templates for useful features that currently need 4GL-coding by client developers
  - 5. Separate style code from other code
- → And we must ensure that new OpenROAD features fit in with this
  - Make coding easier and more powerful, not harder

33 Confidential © 2014 Action Corporation

Oction

## The result to be

- More exactly correct
- More lowcost-extensible
- · More lowcost-maintainable
- More saleable to management (internal and external)
- More timely

## The development to be

- Less risky
- · Easier to implement
- Less skill required
- · Less rollback cost
- Smaller
- Less copy-paste-amend
- Less compromise required
- Less "provideds" (provided all frames look like X, provided architecture is master-detail, etc etc)
- · More testable
- Less bug-prone

Must be directly useful, easy to integrate, easy to understand. Must make a difference to the cost not only of new development and use of the new features, but also ongoing maintenance of existing features

Should reduce the number of coded events needed to achieve a single effect

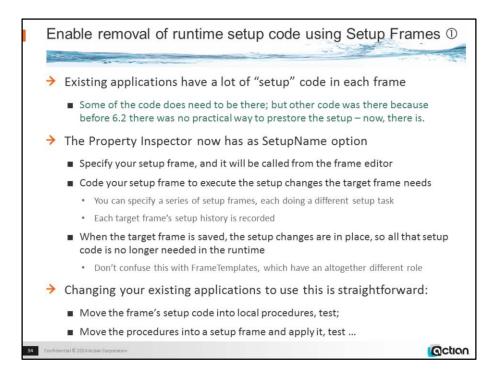

Numbers in circles in the title refer to the numbering of the sub-objectives on the previous page.

The new 6.2 capabilities will increase the setup-code requirements ...

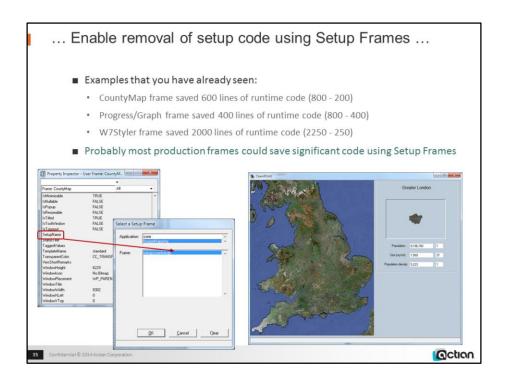

w4gldev runimage workbench.img —Tall -/appflags profile=or62demos application=d201504\_imagemapping component=countymap, command=open Continue as shown

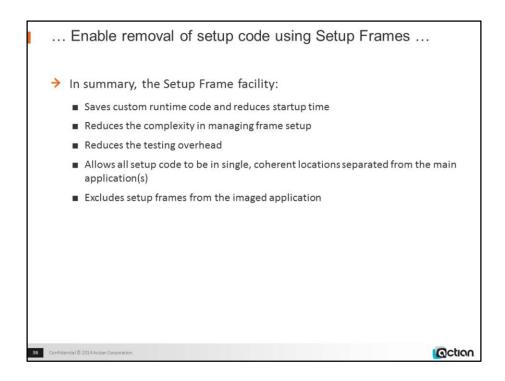

The new Setup Frame facility saves custom runtime code and reduces startup time. Setup Frame lets developers predefine frame setup code and put all setup code in single, coherent locations separate from the runtime application. All the changes to the frame are applied in advance so that when a frame starts up at runtime, everything is ready to go – significantly reducing startup time and reducing the complexity in managing frame setup.

Not only is the setup code no longer contaminating the frame at runtime, but it doesn't need to be tested any more as part of bug-fixing, upgrades, etc. Even the initial testing is simpler, since it doesn't have to be "foolproof", it just has to work correctly when used correctly.

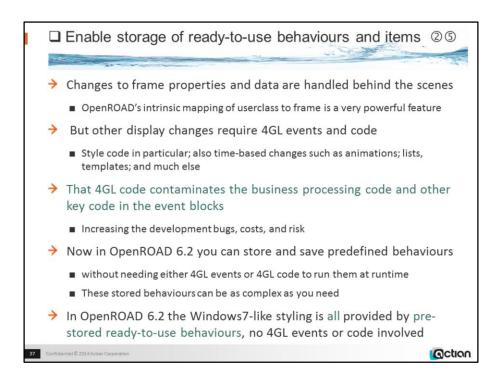

### What data and objects can be stored in OpenROAD?

Prior to 6.2, all saved, imaged or exported applications could contain:

fields, lists, trees, strings, components

The applications can now also contain:

taggedvalues, hashtables, longbyte objects, prochandles, arrays

... which means that imaged, saved, and exported applications can now contain data of any size, kind or complexity

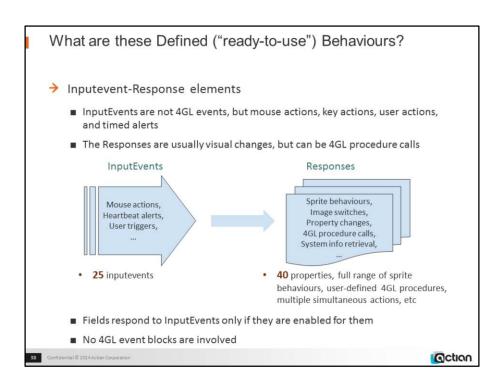

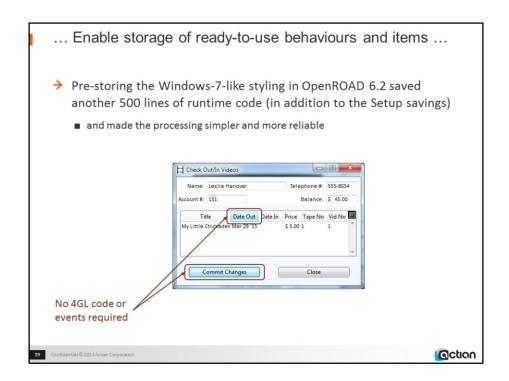

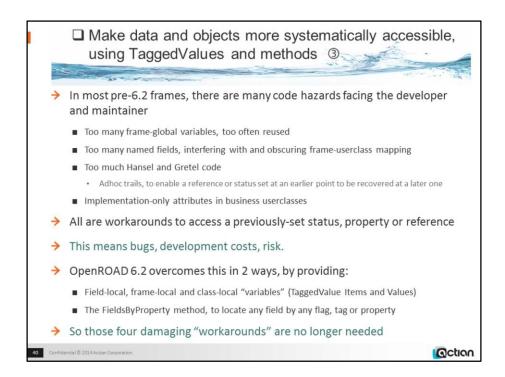

### Examples of Hansel and Gretel code / Adhoc trails:

- passing an incrementing counter to a userevent as the MessageInteger
- including the datatype of a variable in the variable's name

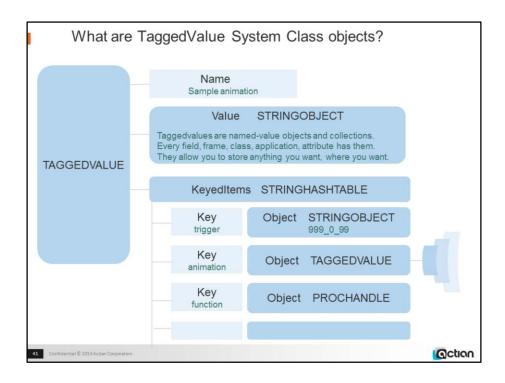

TaggedValue arrays are attached to, and saved with, all fields, attributes, components, applications.

There are TaggedValue-manipulation methods in each of these classes.

Each TaggedValue can hold (and save) keyed data and objects, in any combination or amount.

Almost all useful System Class objects can be saved, but not User Class objects.

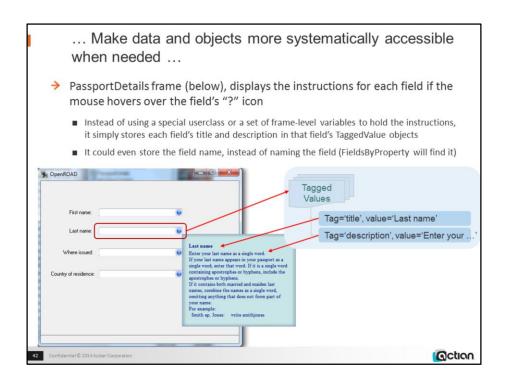

#### Demo:

D201504 DefinedResponses Panel -cPassportDetails

Hover mouse over any "?" sprite

the infopanel frame appears alongside the sprite, displaying that input field's description.

Move the mouse off the sprite

the infopanel frame disappears.

#### Demo:

w4gldev runimage workbench.img –Tall -/appflags profile=or62demos application=d201504\_definedresponses\_panel component=passportdetails, command=openscript Note no code

Other simple examples of taggedvalue uses:

- a field's previous value, held in one of that field's taggedvalues
- A field's public name, to use in messages.

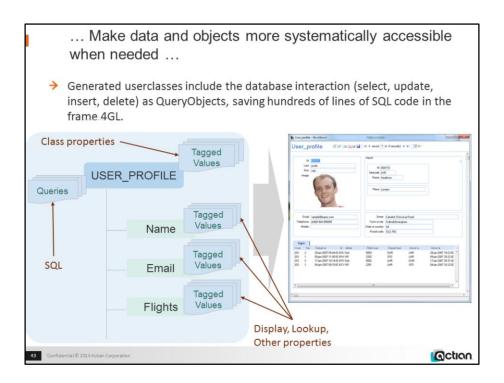

## Provide system methods and templates for currently 4GLcoded features ④

- Various generic facilities, as well as some specialized but frequently needed facilities, have to be hand-coded by client developers
  - Lists, guidance, validation, database interaction, as well as many smaller-scale features
  - Additionally in 6.2: styling, defined behaviours, animations, ...
- > This means delay and development costs (and risk).
- → OpenROAD 6.2 provides certain key facilities, in the form of:
  - Helper classes RequestManager, InputEvent, SpriteDescriptor
  - FrameTemplates active\_display, table\_display, w7style
- Provision of support in these areas is planned to increase further
  - Provided by us
  - Provided by client contributions, for example OpenROAD Sprints

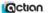

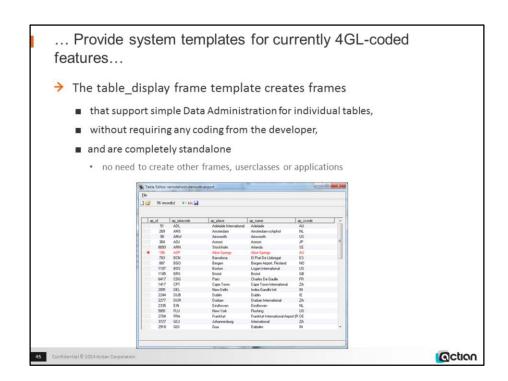

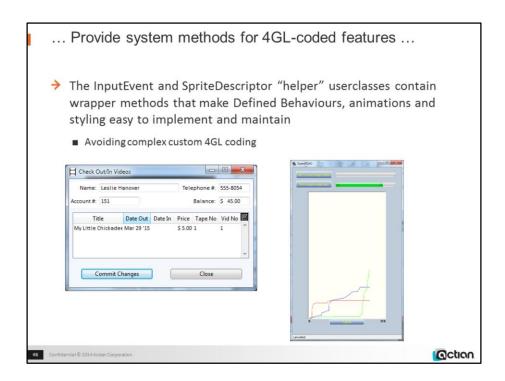

- ✓ Reduce the cost of OpenROAD development and improve ROI
- → Less 4GL code required, but not more complex or more rigid code
  - 1. Enable removal of setup code from frames
  - 2. Enable storage of predefined behaviours, not coding them at runtime
  - 3. Make data and objects more systematically accessible when needed
  - Provide system methods and templates for currently 4GL-coded features
  - 5. Separate style code from other code
- > Ensure that new features fit in with this

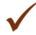

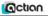

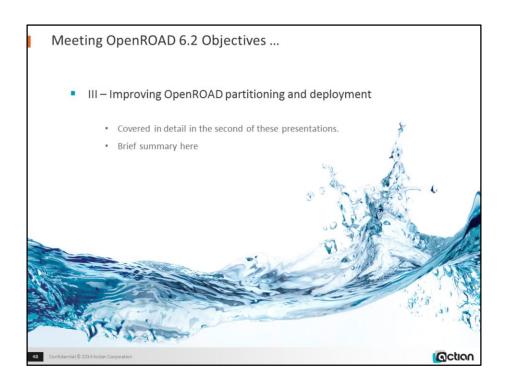

LoadnRun provides a comprehensive and straightforward mechanism for deploying OpenROAD.

Dowloadable IngresNet provides a very useful step in redeploying existing Client-Server OpenROAD applications as OpenROAD client-OpenROAD server applications

# III - Improve the partitioning and deployment of OpenROAD

- > From the customer viewpoint:
  - Provide a comprehensive and straightforward mechanism for deploying OpenROAD
  - 2. Provide richer and more robust support for management of OpenROAD Client-Server and OpenROAD multi-tier architectures
  - 3. Make stepwise redeployment of existing Client-Server OpenROAD applications as OpenROAD multi-tier applications a feasible process
    - Previously this redeployment required all the SQL processing throughout all the client
      applications to be moved into the Server application before anything could be released
    - Such an all-or-nothing approach if seen as too big and risky a project would block redeployment to multi-tier.

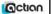

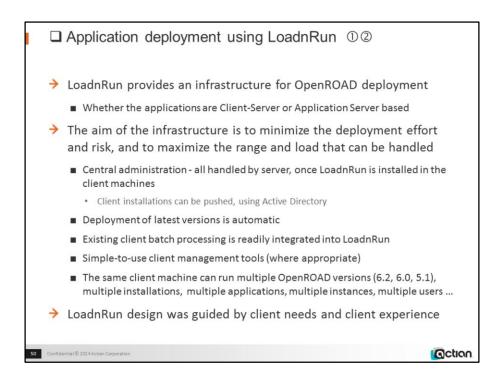

Numbers in circles in the title refer to the numbering of the sub-objectives on the previous page

# Loadnrun Benefits (already a reality)

- > We have already seen practical benefits from the LoadnRun facility:
  - A client has already used OpenROAD 6.2 LoadnRun to deploy and manage their environment:
    - Deployed to 500 PCs
    - 5.1.1 and 6.0.2 OpenROAD applications using the same client machine
    - No problems
  - Actian use it internally to access and compare older versions of our applications when regression testing
  - Actian use it internally to deploy our own OpenROAD time-management software

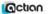

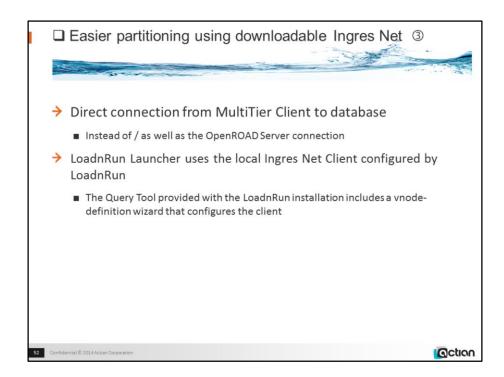

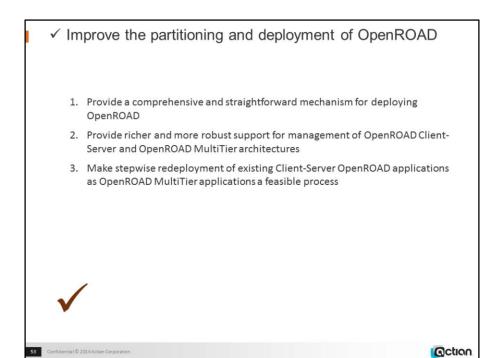

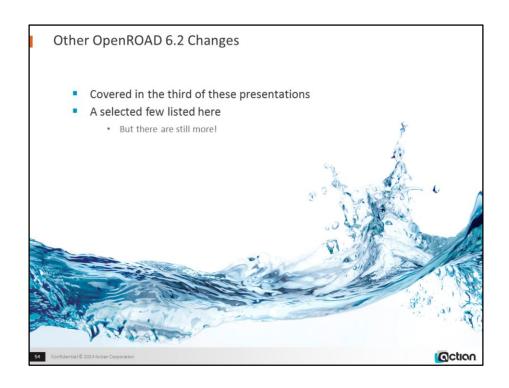

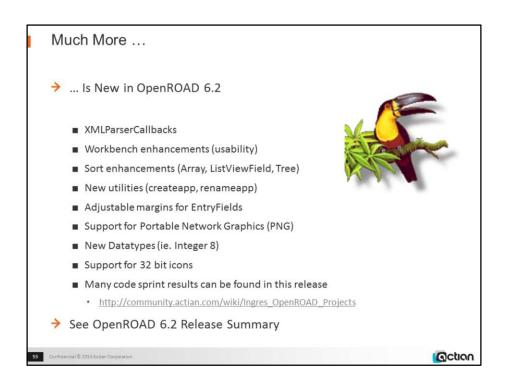

#### And more still ...

- TreeViewField, ControlButton fields
- ToolTipText size
- Curexec system variable

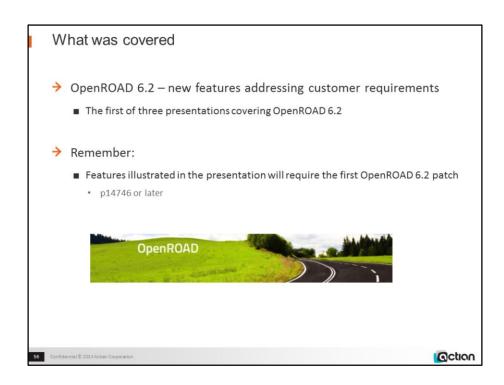

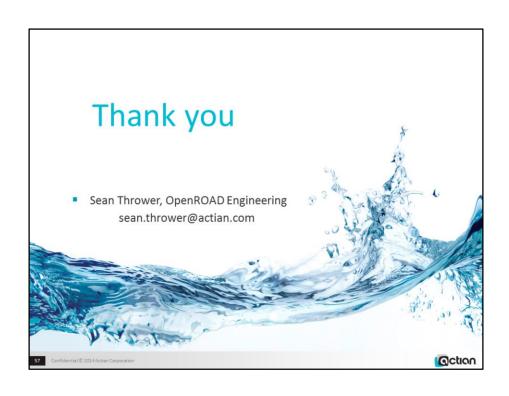